## Αλλαγή ονόματος Αρχείου - Φακέλου

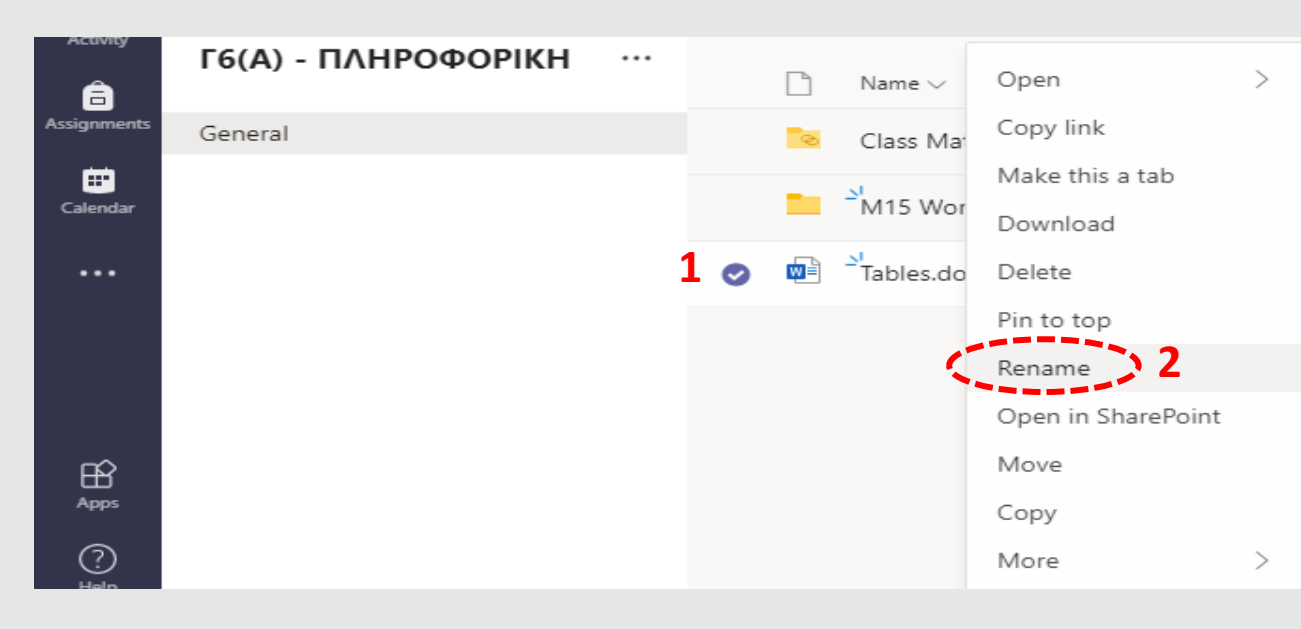

**Δεξί κλικ στο όνομα του αρχείου - φακέλου (1) και Rename (2)**

## **ΑΠΟΤΕΛΕΣΜΑ**

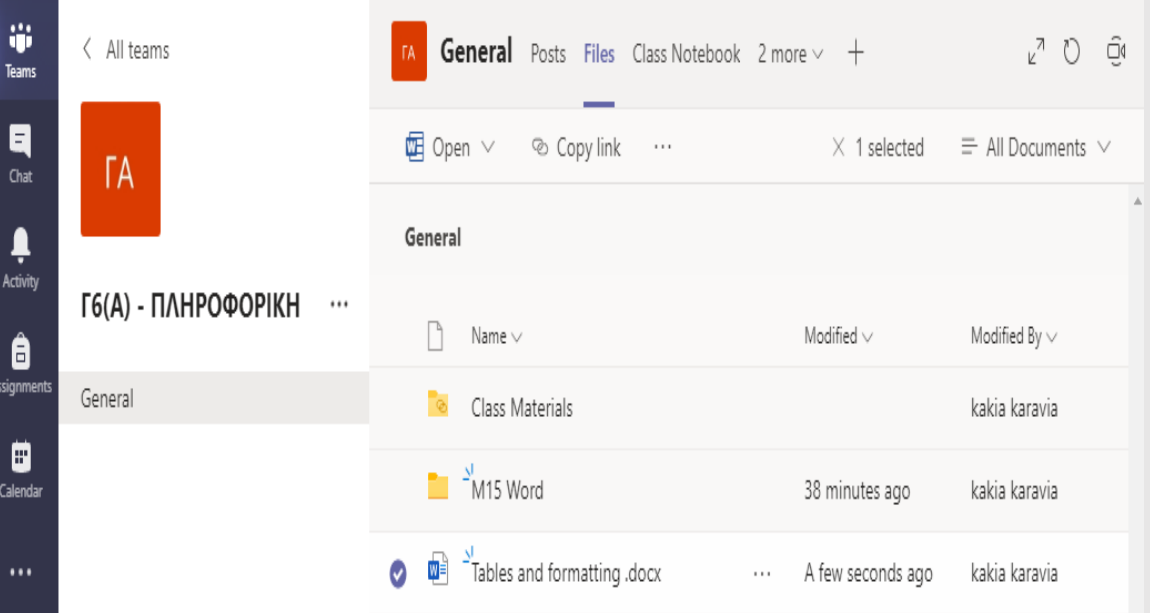

**Καθορισμός νέου ονόματος (3)** 

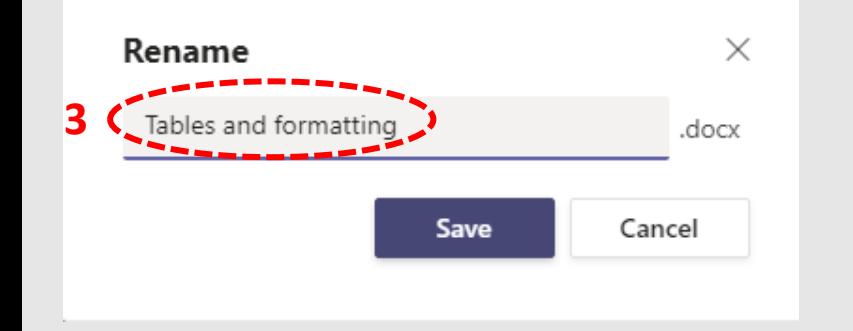